# Web TCT Shell User Guide

Version 1.0, for Tizen 2.2.1

Copyright © 2013 Intel Corporation. All rights reserved. No portions of this document may be reproduced without the written permission of Intel Corporation.

Intel is a trademark of Intel Corporation in the U.S. and/or other countries. Linux is a registered trademark of Linus Torvalds. Tizen® is a registered trademark of The Linux Foundation. ARM is a registered trademark of ARM Holdings Plc.

\*Other names and brands may be claimed as the property of others.

Any software source code reprinted in this document is furnished under a software license and may only be used or copied in accordance with the terms of that license.

## **Contents**

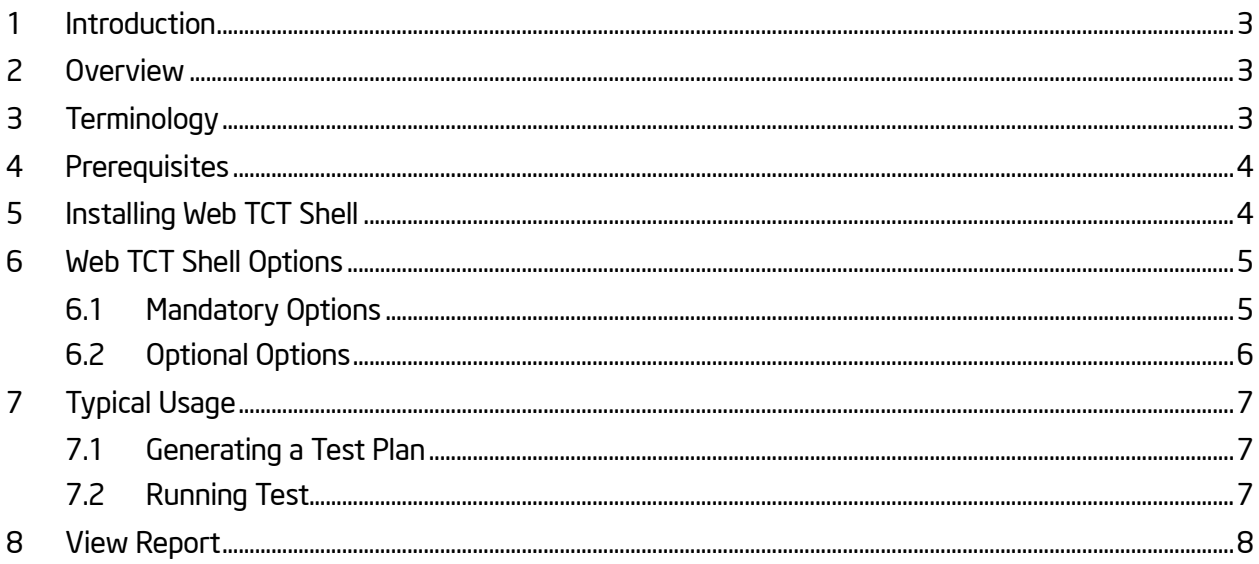

### <span id="page-2-0"></span>1 Introduction

This document provides comprehensive information about Web TCT Shell, including the following: Overview, Installation Instructions, Command Option Descriptions, and Typical Usage etc.

### <span id="page-2-1"></span>2 Overview

Web TCT Shell is a lightweight console tool and serves as a major component of the Tizen Compliance Tests (TCT) tool set. By providing an alternative way to execute the TCT tools with Testkit-lite, Web TCT Shell allows users to:

- Run test packages
- Run test plans
- Generate test reports
- Rerun failed tests
- Show test resources, such as plans, test results, and connected devices

## <span id="page-2-2"></span>3 Terminology

Test Package: .zip file that contains test cases.

Test Plan: .xml file that contains a series of test suites.

Test Report: .html file readable for users in the test result package.

Test Result: .xml file that contains the result information of a test execution.

### <span id="page-3-0"></span>4 Prerequisites

Make sure these items are in place before starting:

- One of these Linux distribution versions is installed:
	- Ubuntu 12.04 (32-bits)
	- $-$  Ubuntu 12.04 (64-bits)
	- $-$  Ubuntu 12.10 (32-bits)
	- $-$  Ubuntu 12.10 (64-bits)
- Web TCT Shell depends on Python and python-support ( 0.90.0 or later) is installed.
- Tizen capable devices with the latest the Tizen implementation (for example, M0 and Lunchbox) are available.
- The sdb software is correctly installed.
- There is a USB connection between the host and the target device.
- Enable "USB debugging" option in settings on target device
- Ensure the "unzip" command-line tool installed on target device.

### <span id="page-3-1"></span>5 Installing Web TCT Shell

To install Web TCT Shell, perform the following procedure:

Note: Make sure the installation environment is ready before starting. For detailed instructions, refer to the "Installing the TCT Tools" section in the *Web TCT User Guide*.

1. Switch to the TCT directory, where the TCT package is decompressed, by executing this command:

\$cd *<TCT\_Directory>/tools*

- 2. Install Web TCT Shell by using one of these methods, as appropriate:
	- Install Web TCT Shell independently, using the .deb package:

\$sudo dpkg -i tct-shell\_*<Version>*.deb

Install the entire TCT tool set:

\$ sudo ./tct-config-host.sh \$ ./tct-config-device.sh

## <span id="page-4-0"></span>6 Web TCT Shell Options

## <span id="page-4-1"></span>6.1 Mandatory Options

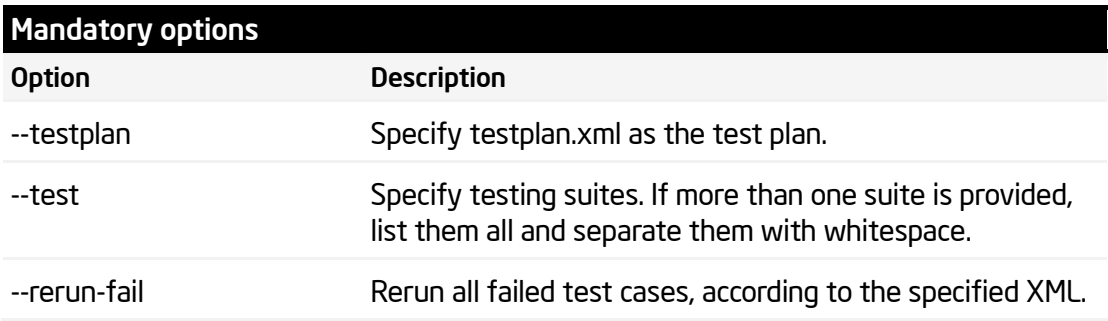

## <span id="page-5-0"></span>6.2 Optional Options

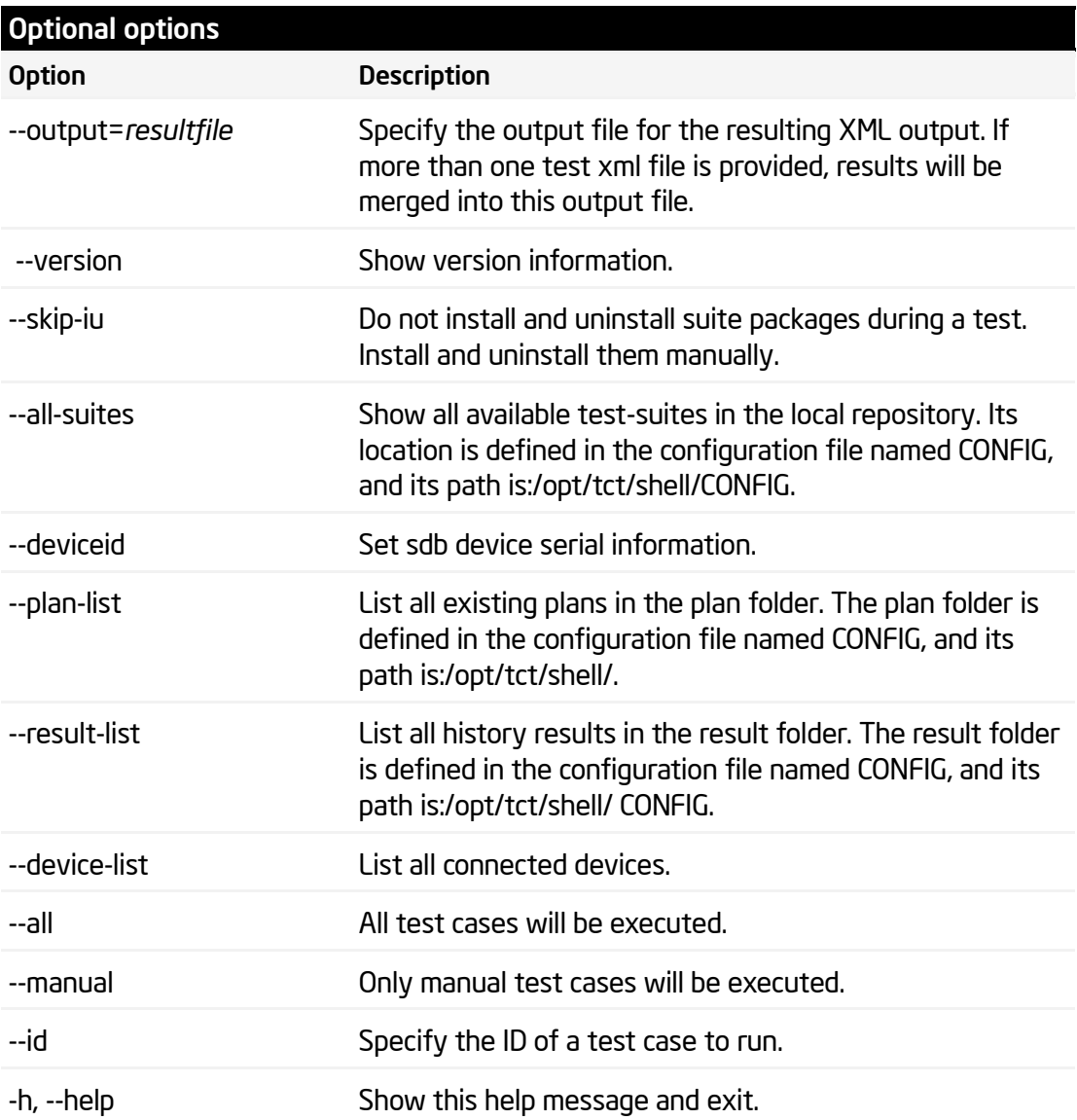

## <span id="page-6-0"></span>7 Typical Usage

## <span id="page-6-1"></span>7.1 Generating a Test Plan

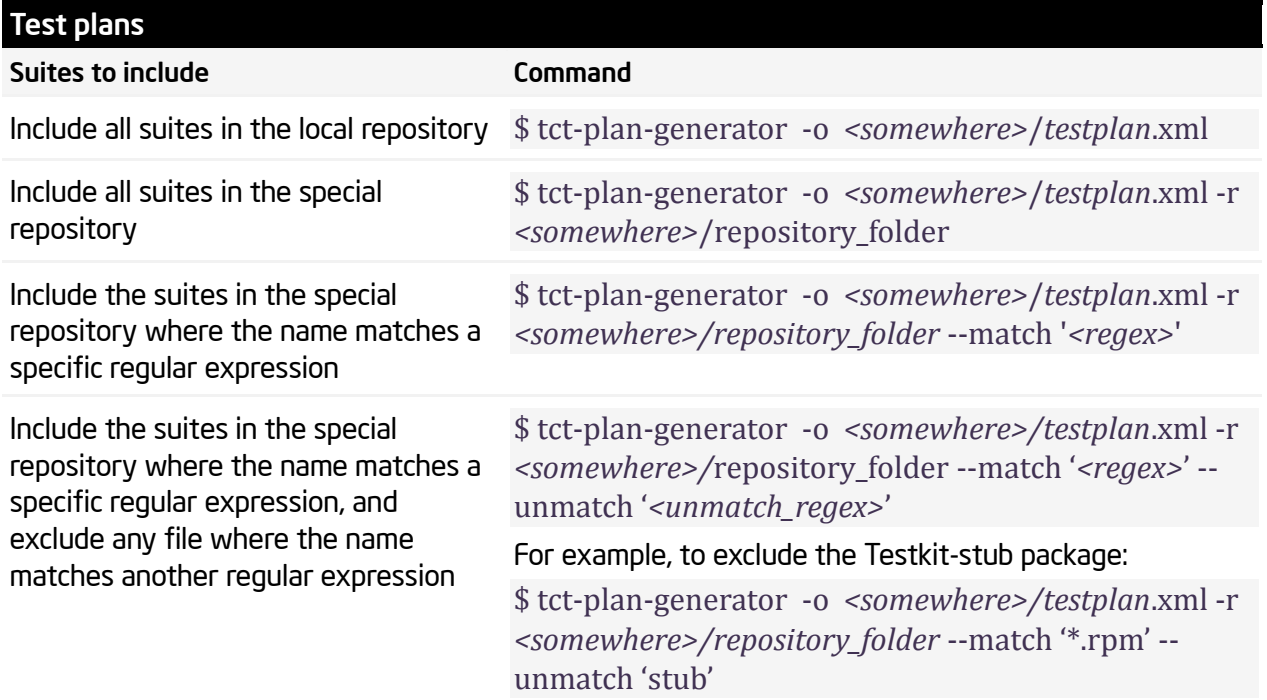

## <span id="page-6-2"></span>7.2 Running Test

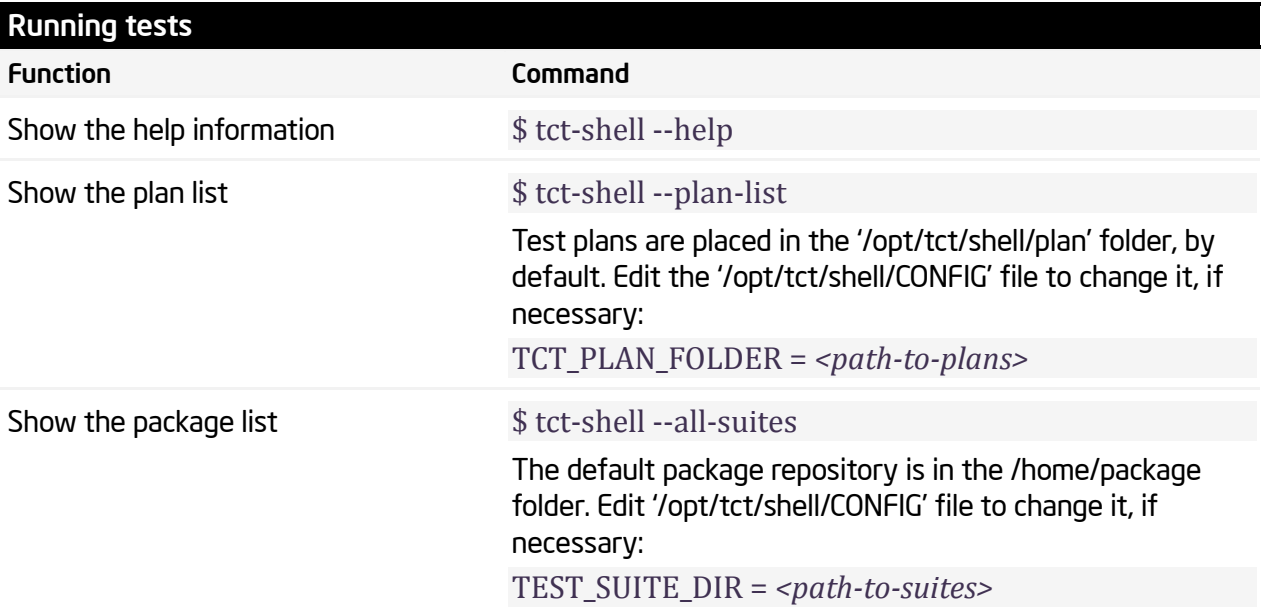

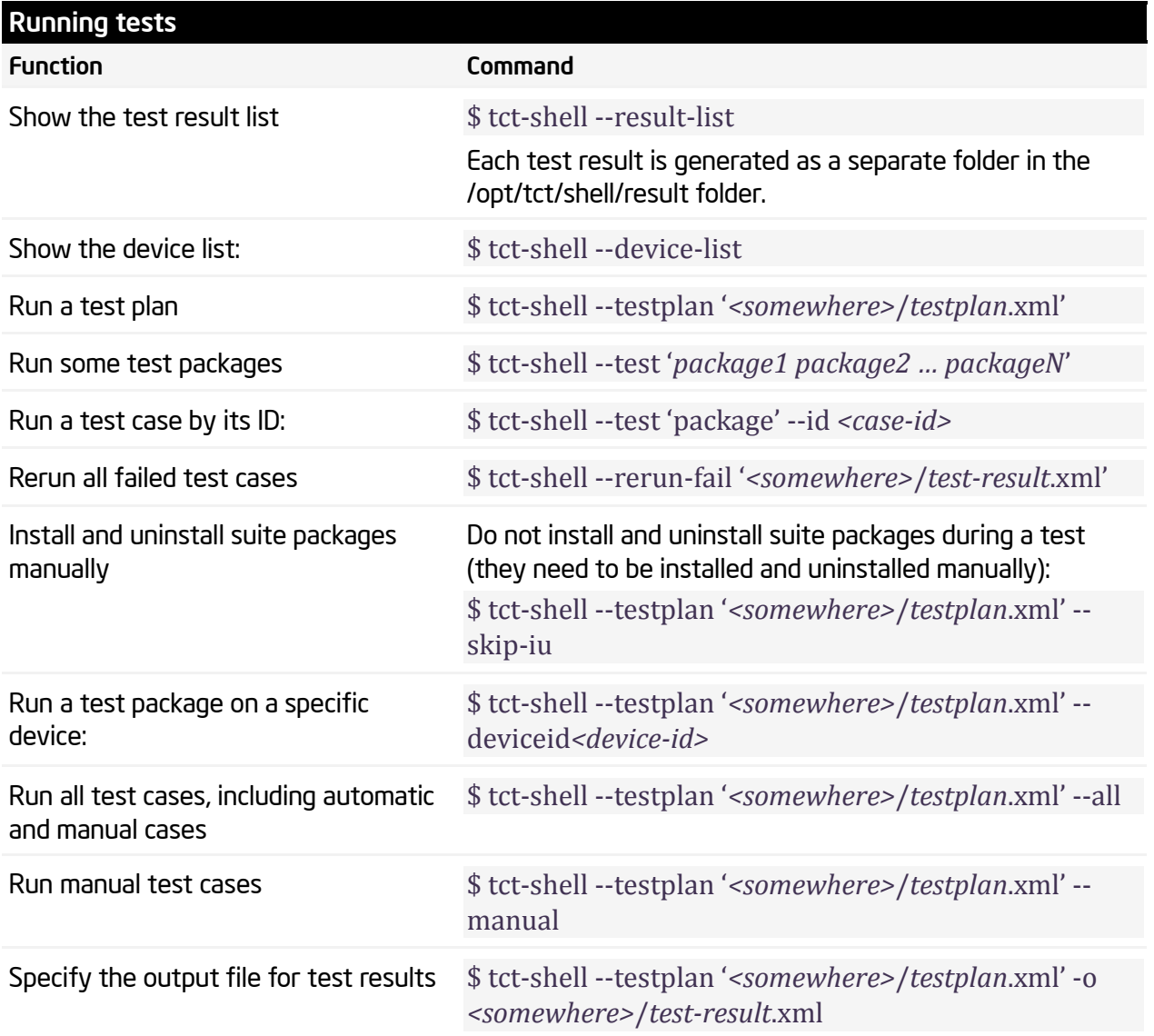

## <span id="page-7-0"></span>8 View Report

Test result is placed in /opt/tct/shell/result, in a new folder, with the test date-time string as the name. To view the result, navigate to the test result folder and open the summary.xml file with the web browser. This is a sample file:

#### **TCT Report**

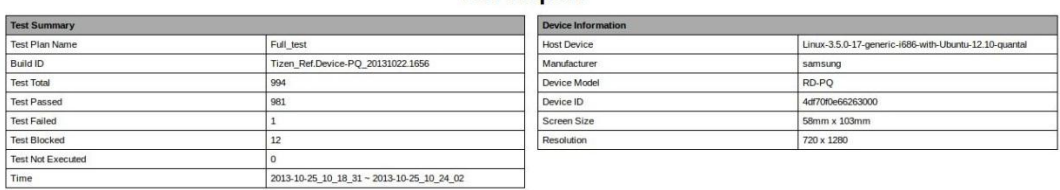

#### **Device Capability**

#### **Test Summary by Suite**

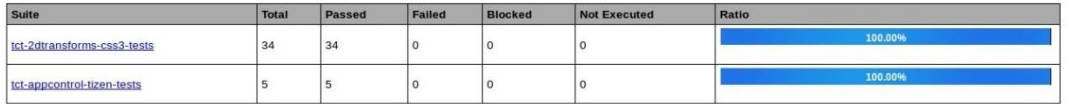

Click on the suite name in the Test Summary by Suite table to see details.

This is an example of the test suite's details:

## **Suite Test Results**

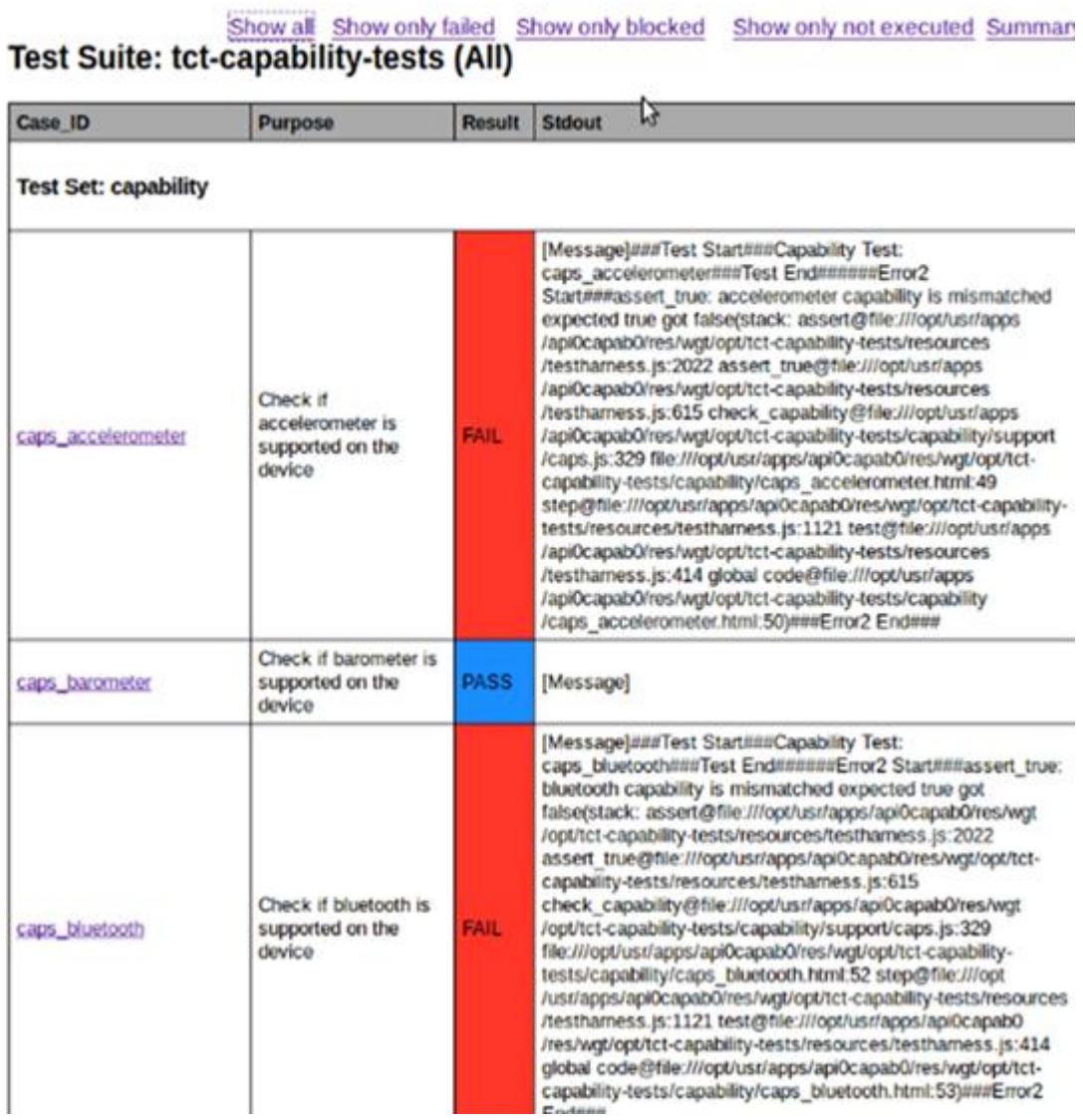

Click on the corresponding link, at the top of the page, to filter the failed, blocked, or not executed test cases.

This is an example of the filtered information:

## **Suite Test Results**

Show all Show only failed Show only blocked Show only not executed Summan<br>Test Suite: tct-capability-tests (Failed only)

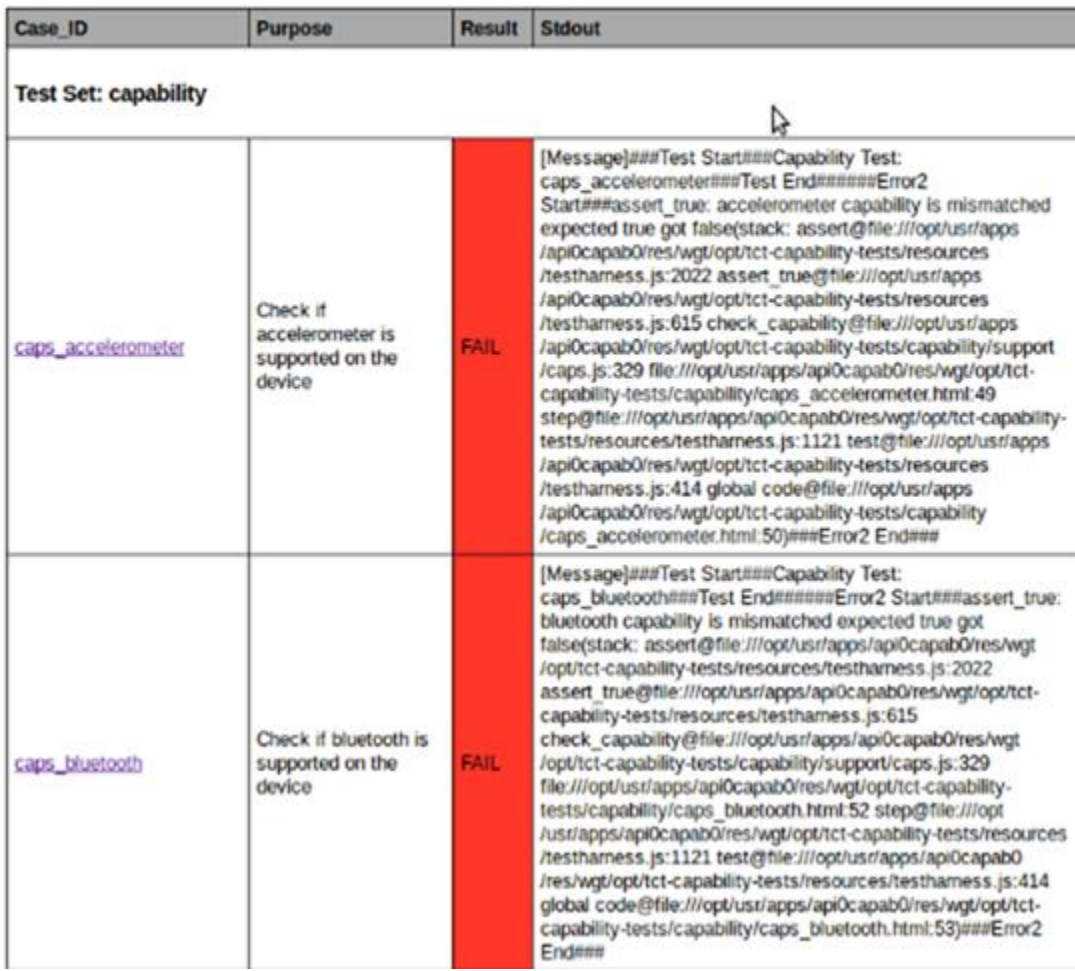